# **Blueprint Definitions Page**

Relates To **BLUEPRINT MAKER**

### Blueprint Definitions Page

#### Prompt

Admin page for managing your [Brikit Blueprints.](https://www.brikit.com/display/glossary/Brikit+Blueprints)

### **Definition**

This page is the interface for viewing and managing all of your [Brikit blueprints](https://www.brikit.com/display/glossary/Brikit+Blueprints).

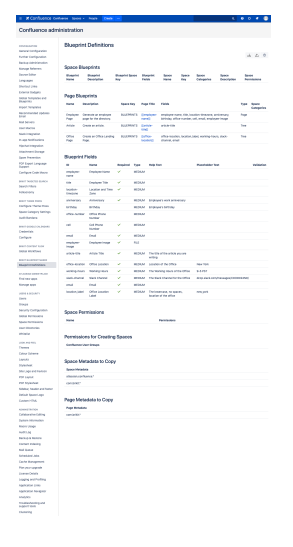

#### **Here you will find information about:**

- **•** Every [space](https://www.brikit.com/display/glossary/Space+Blueprints) and [page blueprint](https://www.brikit.com/display/glossary/Page+Blueprints) that has been defined for your site
- All of your custom [blueprint substitution fields](https://www.brikit.com/display/glossary/Substitution+Fields)
- **•** Permissions that can be applied to new [spaces](https://www.brikit.com/display/glossary/Confluence+Spaces) created from blueprints
- Metadata settings for content created from blueprints

This page is also where you can download and upload your [JSON file](#), which is in fact the source of all of the above information.

#### **There are two ways to get to this page:**

1. Navigate via [Confluence Administration menu:](https://www.brikit.com/display/glossary/Confluence+Administration+Menu)

Gear icon in the [Confluence header](https://www.brikit.com/display/glossary/Confluence+Header) Brikit Blueprint Maker (in sidebar) Blueprint Definitions

2. Direct URL:

<your [Confluence base URL](https://www.brikit.com/display/glossary/Confluence+Base+URL)>/brikit/blueprints/admin/viewblueprints.action

## Info Related

- [Accessing and Editing the JSON File](https://www.brikit.com/display/manual/Accessing+and+Editing+the+JSON+File)
- [JSON File Data Reference](https://www.brikit.com/display/reference/JSON+File+Data+Reference)